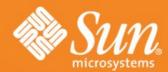

MySQL Backup and Security
Best practices on how to run MySQL
on Linux in a secure way

Lenz Grimmer <lenz.grimmer@sun.com>

DrupalCon 2008 Szeged, Hungary 28. August 2008

**Sun Microsystems** 

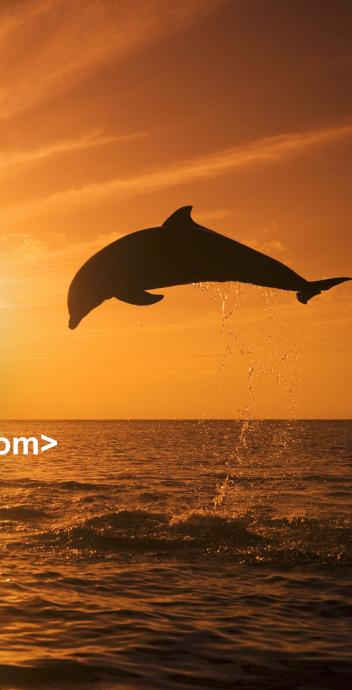

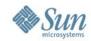

### Introduction

- Learning best practises about configuring and running MySQL in a secure way
- Security mechanisms built into MySQL and how to improve them by using OS features
- Discussion of MySQL backup possibilities/tools and strategies
  - > Physical vs. logical backup
  - OSS tools suitable for backup purposes
  - Commercial backup solutions

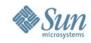

# Improving MySQL security

- Essential part of the post-installation process:
   Security
- Default installation pretty secure already
- Some additional steps have to be performed
- Also utilize additional security features provided by the OS (where applicable)

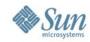

# **MySQL Server post-installation**

Set a password for the root account

```
$ mysql -u root mysql
mysql> SET PASSWORD FOR
  root@localhost=PASSWORD('new password');
```

- Remove the anonymous account (or assign a password to it)
- Remove the test database (you usually don't need it)
- mysql\_secure\_installation script does all of the above (Unix only)

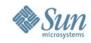

#### **Access Control Check**

#### Connect

Server checks in the user table for a matching entry for the username, host and password

### Query

> Server checks the user, db, tables\_priv and column privs tables

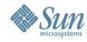

### **Query Access Control**

Do you have sufficient privileges to execute the query?

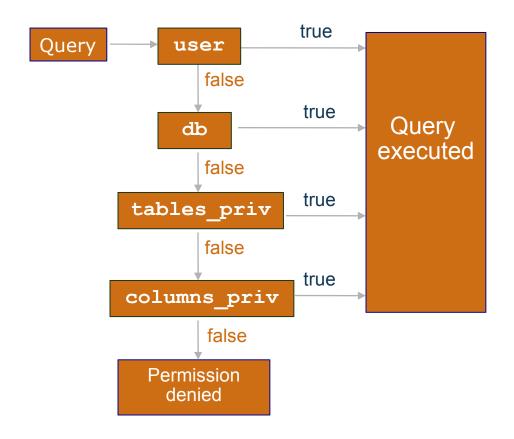

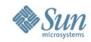

### **MySQL Server security hints**

- bind-address option in my.cfg binds the TCP port to a specific interface (e.g. 127.0.0.1)
- skip-networking option only allows connections via the local socket file
- Allow access from selected hosts only
- Restrict access to the mysql.user table to the root user
- Learn how to use the SHOW GRANTS, SET PASSWORD and GRANT/REVOKE statements
- Use phpMyAdmin or MySQL Administrator for user administration
- Do not edit mysql.user directly!

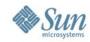

# **MySQL Server security hints**

- Restrict PROCESS/SUPER/FILE privileges to a minimum
- Do not store plain-text passwords in the database. Use MD5 (), SHA1 () or some other one-way hashing function instead.
- Disable LOAD DATA LOCAL by setting localinfile=0 in my.cnf
- Always run run mysqld using a non-privileged user account

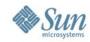

### **MySQL Server security hints**

- For the paranoid:
  - > replace the root account with a different(harder to guess) one to avoid brute-force dictionary attacks
  - remove/clean the client's history file (~/.mysql\_history), if you edited or added user accounts/passwords

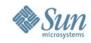

### Views and Stored Procedures

- Views to restrict access to certain columns of tables
- Stored Procedures shield tables from being accessed/modified by the user/application directly
- Available since MySQL 5.0.x

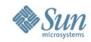

### Improving access restrictions

- Lock down permissions on the data directory with chown and chmod
  - users can't corrupt table data
  - > users can't access data they aren't supposed to see
- Log files must also be kept secure:
  - > users might again see data they aren't supposed to see
  - > queries such as GRANT are stored in the logfiles, anyone with log file access could then obtain user passwords
- Generally don't allow shell logins to the DB server for normal users

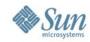

### Reducing security risks with Linux

- Use iptables to firewall the server
- Run MySQL in a chroot() jail
- Enable SELinux or Novell AppArmor
- Run the MySQL server in a virtual machine
  - > Xen / Sun xVM
  - Solaris Zones/Container
  - > UML (User Mode Linux)
  - > VMware / Parallels / VirtualBox

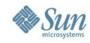

### Securing data and communication

- Encrypt network traffic
  - > OpenSSL
  - > SSH tunnel
  - > OpenVPN
  - > Cipe
- Encrypt the Data Directory
  - > cryptoloop devices
  - > dm\_crypt kernel module

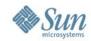

### Backing up MySQL data

- When do you need backups?
- What needs to be backed up?
- When should backups be performed?
- Where will the backups be stored?
- How can backups be performed?

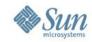

### When Do You Need Backups?

- Hardware failure
  - A system crash may cause some of the data in the databases to be lost
  - A hard-disk failure will most certainly lead to lost data
- User/Application failure
  - Accidental DROP TABLE or malformed DELETE FROM statements
  - Editing the table files with text editors, usually leading to corrupt tables

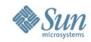

### What needs to be backed up?

- Database content
  - for full backups
  - logical or physical backup
- Log files
  - for incremental backups
  - point-in-time recovery

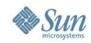

### When should backups be performed?

- On a regular basis
- Not during high usage peaks (off hours)
- Static data can be backed up less frequently

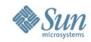

### Where to store backups?

- On the database server
  - > At least on a separate file system/volume or hard disk drive
- Copied to another server
  - > On or off site
- Backed up to tape/disk
  - > Stored on or off site
- Choose multiple locations

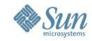

### **The Data Directory**

- Databases and most log and status files are stored in the data directory by default
- Default directory compiled into the server
  - > /usr/local/mysql/data/ (tarball installation)
  - > /var/lib/mysql (RPM packages)
- Data directory location can be specified during server startup with
  - --datadir=/path/to/datadir/
- Find out the location by asking the server
   mysql> SHOW VARIABLES like 'data%';

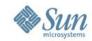

### **The Binary Log**

- Contains all SQL commands that change data
- Also contains additional information about each query (e.g. query execution time)
- Binary log is stored in an efficient binary format
- Use mysqlbinlog to decipher the log contents
- Log turned on with --log-bin[=file\_name]
- Update logs are created in sequence
   e.g. file\_name-bin.001, file\_name-bin.002, etc.
- Binary log is transaction-compatible
- mysqld creates binary log index file which contains names of the binary log files used

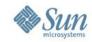

# **Managing The Binary Log**

- Purpose of the Binary Log:
  - Enable replication
  - Ease crash recovery
- SHOW MASTER LOGS shows all binary log files residing on the server
- FLUSH LOGS or restarting the server creates a new file
- RESET MASTER deletes all binary log files
- PURGE MASTER deletes all binary log files up to a certain point
- Don't delete logs that slaves still need

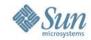

### The Error Log

- When started with mysqld\_safe, all error messages are directed to the error log
- The log contains info on when mysqld was started and stopped as well as errors found when running

```
$ cat /var/log/mysql.err
000929 15:29:45 mysqld started
/usr/sbin/mysqld: ready for connections
000929 15:31:15 Aborted connection 1 to db: 'unconnected'
user: 'root' host: `localhost' (Got an error writing communication packets)
000929 15:31:15 /usr/local/mysql/bin/mysqld: Normal shutdown
000929 15:31:15 /usr/local/mysql/bin/mysqld: Shutdown Complete
000929 15:31:54 mysqld started
/usr/sbin/mysqld: ready for connections
```

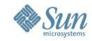

### mysqldump

- mysqldump dumps table structure and data into SQL statements
  - \$ mysqldump mydb > mydb.20050925.sql
- You can dump individual tables or whole databases
- The default output from mysqldump consists of SQL statements:
  - CREATE TABLE statements for table structure
  - INSERT statements for the data
- mysqldump can also be used directly as input into another mysqld server (without creating any files)
  - \$ mysqldump --opt world | mysql hwork.mysql.com world

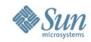

### **Recovering With Backups**

#### **DB Recovery = Last full backup & binlog**

- To restore tables to the state before a crash requires both the backup files and the binary log
  - Restore the tables to the state they were at the time of the backup from the backup files
  - Extract the queries issued between the backup and now from synchronised binary logs
- If you are recovering data lost due to unwise queries, remember not to issue them again

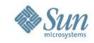

### **Example SQL level restore**

Restore the last full backup

```
mysql < backup.sql
```

apply all incremental changes done after the last full backup

mysqlbinlog hostname-bin.000001 | mysql

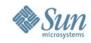

# MySQL table files backup

- Also called "physical" backup
- MylSAM Database files can simply be copied after issuing FLUSH TABLES WITH READ LOCK;
- The mysqlhotcopy Perl script automates this process
- Locking all tables for consistency can be expensive, if the file backup operation takes a long time

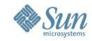

### mysqlhotcopy

- mysqlhotcopy is a Perl script with which you can easily backup databases
- It can only be run on the same machine as where the databases are
- It does the following
  - LOCK TABLES
  - FLUSH TABLES
  - Copies the table files to the desired location with cp or scp
  - UNLOCK TABLES
- The user has to have write access to the target directory

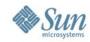

### **Backing Up InnoDB Databases**

- Use mysqldump --single transaction to make an on-line backup
- To take a 'binary' backup, do the following:
  - 1. Shutdown the MySQL server
  - 2. Copy your **data** files, InnoDB **log** files, **.frm** files and **my.cnf** file(s) to a safe location
  - 3. Restart the server
- It is a good idea to backup with mysqldump also, since an error might occur in a binary file without you noticing it

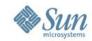

### **OSS** backup tools

- The usual suspects: cp, tar, cpio, gzip, zip
   called in a shell script via a cron job
- rsync or unison for bandwidth-friendly, remote backups
- Complete network-based backup solutions like afbackup, Amanda or Bacula provide more sophisticated features (e.g. catalogs)

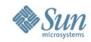

# Linux backup support

- LVM snapshots
- DRBD ("RAID1 over the network")
- Distributed file systems
  - > OpenAFS
  - > GFS
  - > Lustre
  - > Novell iFolder

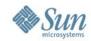

### **Backup using LVM snapshots**

- Linux LVM snapshots provide a very convenient and fast backup solution for backing up entire databases without disruption
- Snapshot volume size does not need to be very large (10-15% are sufficient in a typical scenario)
- Backup of files from a snapshot volume can be performed with any tool
- I/O performance may be degraded due to the additional LVM logging

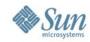

### **Linux LVM snapshot creation**

### Basic principle:

```
mysql> FLUSH TABLES WITH READ LOCK
$ lvcreate -s --size=<size> --name=backup
<LV>
mysql> UNLOCK TABLES
$ mount /dev/<VG>/backup /mnt
$ tar czvf backup.tar.gz /mnt/*
$ umount /mnt
$ lvremove /dev/<VG>/backup
```

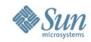

# The mylvmbackup script

- A Perl script for quickly creating MySQL backups using LVM snapshots
- Snapshots are mounted to a temporary directory and all data is backed up using tar or rsync
- Timestamped archive names allow running
   mylvmbackup many times without risking to overwrite
   old archives.
- Requires Perl, DBI and DBD::mysql
- Available from http://www.lenzg.org/mylvmbackup/

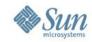

# **MySQL** replication

- Backing up a replication slave is less time-critical (Master is not blocked for updates)
- A slave can use different storage engines
- One Master can replicate to many slaves
- Keep the limitations of MySQL replication in mind
- Make sure to back up the master.info and relaylog.info files as well as any SQL\_LOAD-\* files (if LOAD DATA INFILE is replicated)

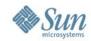

### Commercial backup solutions

- Acronis True Image
- ARCServe
- Arkeia
- InnoDB HotBackup
- SEP sesam
- Veritas vxfs snapshots
- Zmanda Recovery Manager (ZRM)

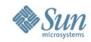

### **Backup Method Comparison**

- Output from mysqldump is portable to any other DBMS (without the --opt option) whereas copied files only work with MySQL
- Full backups are expensive
- Restoring from logs can be tricky
- The file copying methods are much faster than mysqldump
- So it comes down to your preferences:
  - Which tool do you prefer to use
  - Speed vs. portability

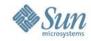

### **Backup Principles**

- Perform backups regularly
- Turn on the binary update log
  - Update logs are needed to restore the database without losing any data
- Synchronise update logs with the backup files
  - > Use FLUSH LOGS
- Name your backups consistently and understandably
  - > Include the date in the file name mydb.20050925.sql
- Store your backups on a different file system than where your databases are

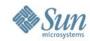

### General backup notes

- Putting the binary logs on a different file system (or even a different drive) than the data directory is recommended (increases performance and avoids data loss)
- Verify the backup is consistent and complete!
- Define backup schedules and policies as well as recovery procedures
- Test that these actually work!

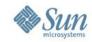

# The MySQL Online Backup API

- An API to perform a streaming MySQL online backup, independent of the Storage Engine
- Transactional tables will contain data only from committed transactions
- Non-transactional tables will contain data only from completed statements
- Referential integrity will be maintained between all tables backed up with a specific backup command
- Now available on MySQL Forge: http://forge.mysql.com/wiki/OnlineBackup

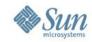

### Thank you!

Questions, Comments? Lenz Grimmer < lenz.grimmer@sun.com >